### **Table of Contents**

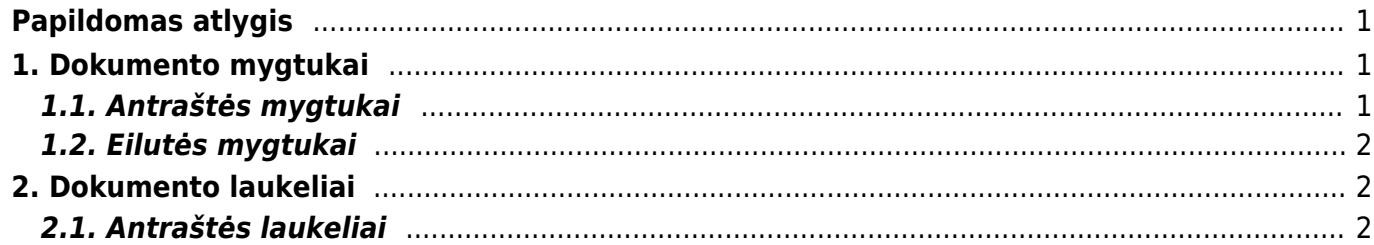

 $1/2$ 

Directo Help - https://wiki.directo.ee/

# <span id="page-2-0"></span>**Papildomas atlygis**

Papildomo atlygio dokumentas gali būti naudojamas, kaip darbuotojams suteikiamas papildomas atlygis / bonusas / priedas. Pvz. šį dokumentą gali pildyti skyrių vadovai, o aukštesnysis vadovas juos patvirtintų.

Patvirtinus šį dokumentą ir vedant Darbo užmokestį, ši informacija persikeltų, ir papildomai bonusų nereikėtų vesti ranka.

Dokumentą galima rasti: PERSONALAS → DOKUMENTAI → PAPILDOMAS ATLYGIS.

Padalinio pavadinimas

Jis gali būti naudojamas tik su naujo dizaino darbo užmokesčio apskaičiavimo dokumentu. Apskaičiuojant atlyginima įtraukiamos tik patvirtintos dokumentų eilutės. Apakeitus komentarą darbo užmokesčio skaičiavime, Directo kurdamas naują skaičiavimą patikrins, ar skaičiavimas jau sukurtas Darbo užmokesčio priedų dokumente su eilutės komentaru. Jei ne, eilutė dedama dar kartą.

Projektas

 $\overline{a}$ 

### Pasirinkta kopija | Ištrinti pasirinktus | Masinis įkėlimas... | Patvirtinti bruto | Pridėti padal bjekto darbuotojus Nr  $\land$   $\Box$   $\not\sim$  Darbuotojas  $\not\sim$  Pavadinimas  $\sqrt{2}$  Formule ← Objektas ← Projektas  $Q \rightarrow$  Paieška  $Q \rightarrow$  Paieška  $\alpha$  $Q \rightarrow$  $\rightarrow$  Paieška  $\rightarrow$  Paieška  $\rightarrow$  Paieška **1. Dokumento mygtukai**

Darbdavio mokesčiai

्री Naujas ▼ 수 Išsaugoti → Patvirtinti । क्षि Kopijuoti ▼ ⊗ Atmesti । ॥ Naikinti *の* Prisegtukai Sukurti DU dokumenta

 $\Omega$ 

Komentaras

Padalinys

# <span id="page-2-2"></span><span id="page-2-1"></span>**1.1. Antraštės mygtukai**

Papildomas atlyginimas 2300000 išsaugota

Data

2300000 22.02.2023 10:24:46

Objektas

Patvirtintas bruto

Pagr.

**Skaičius** 

Formule

**Brutc** 

Vizavimas

 $\Omega$ 

### A Išsaugoti  $\vee$  Patvirtinti **la Kopijuoti ▼** <sup>⊗</sup> Atmesti **film** Naikinti *<sup>●</sup>* Prisegtukai Sukurti DU dokumenta <sup>1</sup> Naujas ▼

- **Naujas** atidaro naują neužpildytą dokumentą;
- **Išsaugoti** išsaugo atliktus dokumente pakeitimus;
- **Patvirtinti** patvirtina dokumentą;
- **Kopijuoti** padaro dokumento kopiją. Vienu metu gali būti atidarytas tik vienas neišsaugotas juodraštis. Jei naujas dokumentas išsaugomas, galima padaryti kitą kopiją;
- **Atmesti** mygtukas aktyvus, jei įrašas yra juodraščio būsenoje, t. y. buvo atlikti neišsaugoti įrašo pakeitimai. Paspaudus mygtuką **ATMESTI**, neišsaugoti pakeitimai pašalinami ir įrašas pakeičiamas į išsaugotą būseną.
- **Naikinti** panaikina dokumentą. Directo pirmiausia paklaus, ar tikrai norite panaikinti;
- **Prisegtukai** leidžia prisegti dokumentus;
- **Sukurti DU dokumentą** darbo užmokesčio dokumentą galima sukurti tiesiai iš patvirtinto

Paskutinį kartą pakeitė META (04.04.2023 prie 14:25:5)

Bruto & Patvirtintas bruto & Komentaras

Paieška > Paieš

Paieška

dokumento;

## <span id="page-3-0"></span>**1.2. Eilutės mygtukai**

Pasirinkta kopija ištrinti pasirinktus Masinis įkėlimas... Patvirtinti bruto Pridėti padalinio darbuotojus Pridėti objekto darbuotojus

- **Pasirinkta kopija** leidžia nukopijuoti eilutes ir vėliau jas įklijuoti į tuščias dokumento eilutes. Veiksmai:
	- Pažymimos eilutės, kurias norim kopijuoti;
	- Spaudžiamas mygtukas **Parinkta kopijuoti**;
	- Reikiamoje eilutėje, spaudžiama ant eilutės numerio dešiniu pelės klavišu ir pasirenkamas norimas veiksmas.
- **Ištrinti pasirinktus** panaikina pasirinktas eilutes. Norėdami pasirinkti eilutes, paspauskite eilutės numerį. Mygtukas neaktyvus, jei nepasirinkta jokia eilutė;
- **Masinis importas** leidžia užpildyti/dėti eilutes pagal lentelę (dažniausiai Excel).
- **Patvirtinti bruto** paspaudus šį mygtuką yra užpildomas laukelis **PATVIRTINTAS BRUTO**, pagal laukelį **BRUTO**;
- **Pridėti padalinio darbuotojus** prie dokumento prideda antraštėje nurodyto departamento darbuotojus;
- **Pridėti objekto darbuotojus** prie dokumento prideda antraštėje nurodyto objekto darbuotojus.
- ištrina stulpelio filtrus; - galima nusistatyti eilučių aukštį;
	-
	- eksportuojamaeilučių informaciją į EXCEL;
		- galima pasirinkti, kurie stulpeliai rodomi eilutėse, o kurie ne.

# <span id="page-3-1"></span>**2. Dokumento laukeliai**

# <span id="page-3-2"></span>**2.1. Antraštės laukeliai**

- **Numeris** dokumento numeris;
- **Data** dokumento data;
- **Komentaras** papildomai informacijai pasižymėti;
- **Objektas** teisių suteikimo dokumento objektas, leidžia darbuotojus patalpinti pagal įvestą objektą;
- **Padalinys, Padalinio pavadinimas** -

From: <https://wiki.directo.ee/> - **Directo Help**

Permanent link: **[https://wiki.directo.ee/lt/additional\\_remuneration?rev=1680609790](https://wiki.directo.ee/lt/additional_remuneration?rev=1680609790)**

Last update: **2023/04/04 15:03**